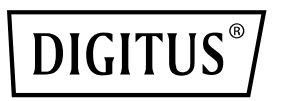

# **Kabel USB 3.0 IDE i SATA**

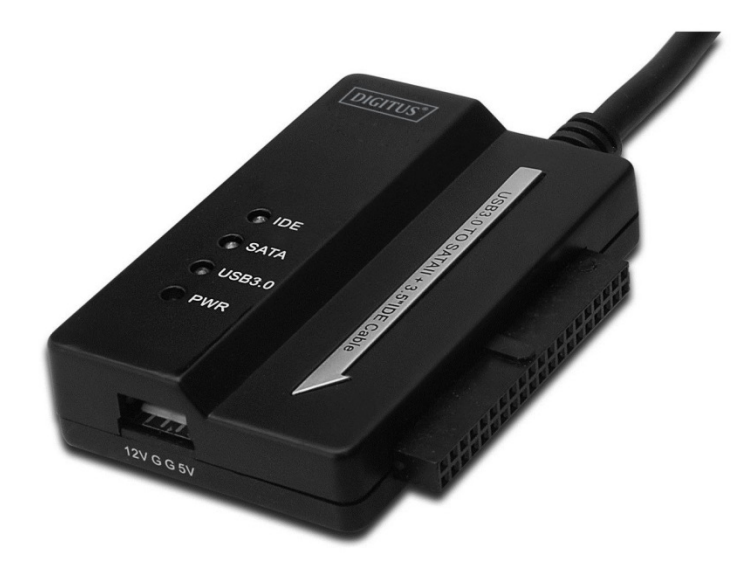

**Podręcznik użytkownika DA-70325** 

### **Specyfikacje i własności:**

- Zgodny ze specyfikacją Uniwersalnej magistrali szeregowej 3.0 zgodny w dół ze specyfikacjami USB 2.0 i 1.1
- Obsługiwane prędkości transmisji danych: Super-Speed (5Gbps), High-speed (480Mbps), Full-speed (12Mbps) i Low-speed (1.5Mbps)
- Zgodny z szeregowym ATA 2.6
- Obsługuje negocjacje prędkości SATA 1.5 Gbps / 3.0
- Obsługuje napęd twardego dysku 2.5"/3.5" IDE
- Obsługuje napęd twardego dysku 2.5"/3.5" szeregowego ATA
- Obsługuje specyfikację transportu grupowego pamięci masowej USB
- Włączany pod napięciem, plug and play
- Zasilanie elektryczne: Wejście AC 100-240V, 50/60Hz Wyjście DC 12V 2A
- Obsługuje Windows 2000 / XP / Vista / WIN7/8/8.1, Mac 9.2 lub nowszy

Nie obsługuje Linux

### **Opis produktu:**

- 1. Podłączyć napęd twardego dysku SATA 2,5" / 3,5"
- 2. 4-ro nóżkowy port zasilania może zasilać napęd twardego dysku 3,5" IDE
- 3. napęd twardego dysku 3,5" IDE
- 4. Podłączyć port USB 3.0 napędu twardego dysku z USB 3.0 hosta posiadanego komputera
- 5. Wejście zasilania DC
- 6. WSKAŹNIKI LED
	- SATA: Będzie migotać w trakcie wyszukiwania napędu twardego dysku 2,5''/3,5'' SATA i w trakcie transmisji danych
	- IDE: Będzie migotać w trakcie wyszukiwania napędu twardego dysku 2,5''/3,5'' IDE i w trakcie transmisji danych
	- USB3.0: Dla kabla USB 3.0 łączącego z posiadanym komputerem
	- Zasilanie: Włączone zasilanie 12V

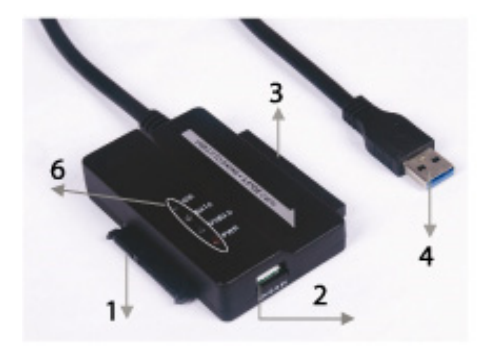

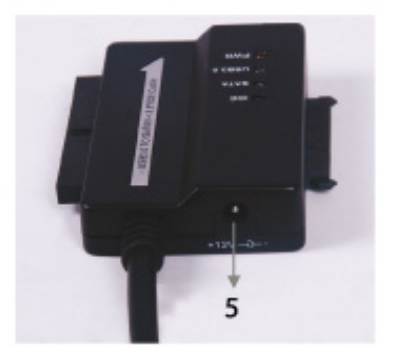

#### **Podłączyć napęd twardego dysku 2,5'' / 3,5'' SATA :**

1. Udostępnić do połączenia twardy dysk SATA KABLEM USB 3.0 DO SATA I IDE.

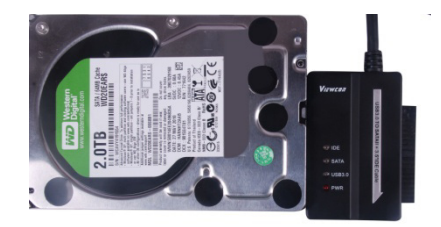

2. Udostępnić do połączenia USB 3.0 A męski, z posiadanym komputerem.

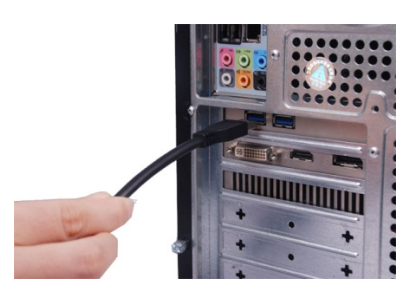

3. Udostępnić do połączenia zasilacz z USB 3.0 KABLEM USB 3.0 DO SATA I IDE i włączyć go. Wykryje on napęd twardego dysku SATA.

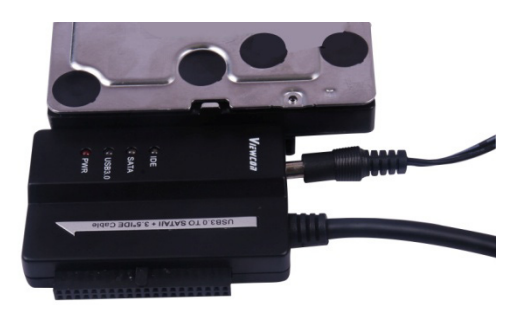

#### **Podłączyć napęd twardego dysku 3,5" IDE:**

1. Udostępnić do połączenia twardy dysk 3,5'' IDE KABLEM USB 3.0 DO SATA I IDE.

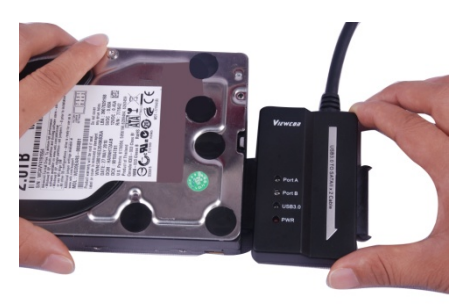

2. Dostępny do połączenia USB 3.0 A męski, z posiadanym komputerem.

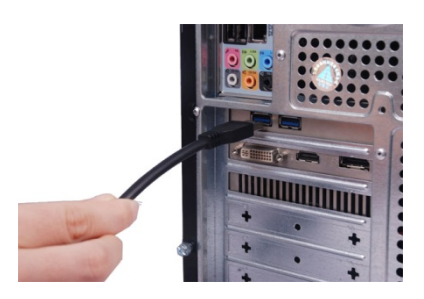

3. Udostępnić do połączenia zasilacz z USB 3.0 KABLEM USB 3.0 DO SATA I IDE. Udostępnić do połączenia trójnik małej mocy USB 3.0 KABLEM USB 3.0 DO SATA I IDE i napędem IDE. Następnie włączyć. Wykryje on napęd twardego dysku IDE.

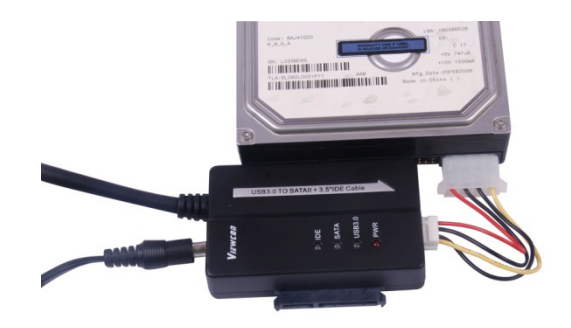

## **Podłączyć napęd twardego dysku 2,5" IDE**

1. Udostępnić do połączenia adapter 2,5'' HDD ze złączem 3,5'' IDE. Proszę zwrócić uwagę na kierunek nóżek.

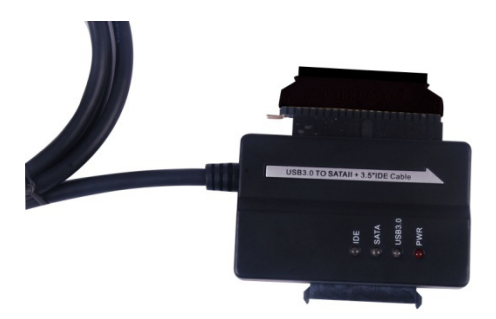

2. Proszę sie upewnić, że podłączono adapter ze złączem 3.5'' IDE we właściwym kierunku. Następnie udostępnić do podłączenia z adapterem 2,5'' HDD, twardy dysk 2.5''. Następnie proszę udostępnić trójnik małej mocy (Obudowa 4P do obudowy 2P), do podłączenia KABLEM USB 3.0 DO SATA I IDE i adapterem 2,5'' HDD.

*Uwaga: Dla obudowy 4P na 2P - jeśli podłączono ją z adapterem 2,5'' HDD, proszę sie upewnić że CZARNY przewód dochodzi do strony adaptera oznaczonej B, a CZERWONY przewód dochodzi do strony oznaczonej R.* 

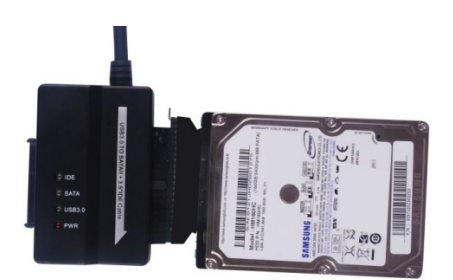

3. Udostępnić do połączenia USB 3.0 A męski, z posiadanym komputerem.

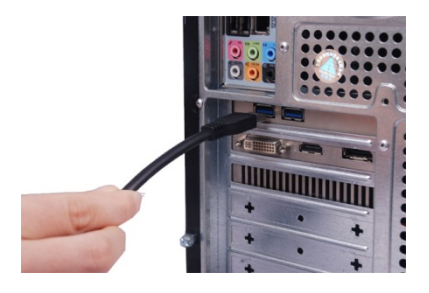

4. Udostępnić do połączenia zewnętrzny zasilacz z USB 3.0 z KABLEM USB 3.0 DO SATA I IDE CABLE i włączyć go. Wykryje on napęd twardego dysku IDE.

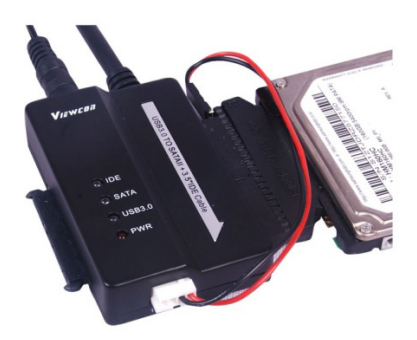

#### UWAGI:

Wskaźniki LED: ZASILANIE: Włączone zasilanie 12V

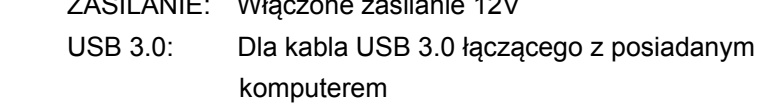

 Będzie migotać w trakcie wyszukiwania napędu twardego dysku 2,5''/3,5'' IDE i SATA i w trakcie transmisji danych.